# NF14904 — RÉCEPTION ? RÉCEPTION SUR COMMANDE ET ÉCLATEMENT PAR TRANSFERT

Voir la carte de la fonctionnalité : [A classer](https://extranet.vega-info.fr/doc-polaris/PP58_—_A_classer#NF14904)

La "Réception sur commande et éclatement par transfert" permet la réception puis rétrocession de marchandises en appliquant un coefficient ou en modifiant les prix d'achat/de cession ou de prix de vente boutique.

#### **Sommaire**

- 1 [Réception sur commande et éclatement par transfert](#page-1-0)
- 2 [Droits utilisateur](#page-4-0)
	- 2.1 [Droits utilisateurs de la rubrique "Mouvements"](#page-4-0)
	- 2.2 [Droits utilisateurs de la rubrique "Mouvements" / "Mouvement de stock"](#page-4-0)
- 3 [Paramètres](#page-5-0)

#### <span id="page-1-0"></span>Réception sur commande et éclatement par transfert

Le module permet :

- la réception d'une commande multi-magasins en donnant la possibilité de modifier la répartition initiale et d'appliquer un coefficient
- la réception d'une commande mono-magasin en répartissant les quantités reçues par magasins
- la modification du prix d'achat pour le magasin de commande et des prix de cession pour les magasins récepteurs
- la modification des prix de vente boutique pour l'ensemble des magasins

Après validation et clôture des différents bons générés, il y aura :

- une livraison pour le magasin qui fait la réception de la commande
- des transferts pour les magasins destinataires
- un [bon de transfert Virtuel "TRT"](https://extranet.vega-info.fr/doc-polaris/NF13706_—_Création_d) dont le magasin émetteur et récepteur = Magasin de réception permettant d'éditer les étiquettes pour le magasin de réception
- un bon de changement de prix "CP" pour le magasin de commande (pour les pièces en stock avant réception)
- génération des factures de transfert (correspondantes aux factures de réception)

Option disponible depuis Commandes fournisseurs > Automate de modification

Commande à réceptionner.

- Préciser quel est le magasin de réception (Celui qui a fait les achats et va facturer)
- Possibilité d'appliquer un coefficient sur livraison
- Possibilité d'ajouter/enlever des commandes
- Un paramétrage peut être mis en place pour limiter la réception à un seul fournisseur et ainsi générer qu'une

NF14904 — Réception ? réception sur commande et éclatement par transfert — version du 28/12/2022

facture par fournisseur.

- Aller au Menu Système > Paramétrages > Options générales
- o Gestion des mouvements de stock
- Cocher 'Autoriser qu'un seul fournisseur en réception sur commande par transfert'.

Options générales. Indication des frais et coefficient (de vente) à appliquer aux magasins.

## <span id="page-4-0"></span>Droits utilisateur

#### Droits utilisateurs de la rubrique "Mouvements"

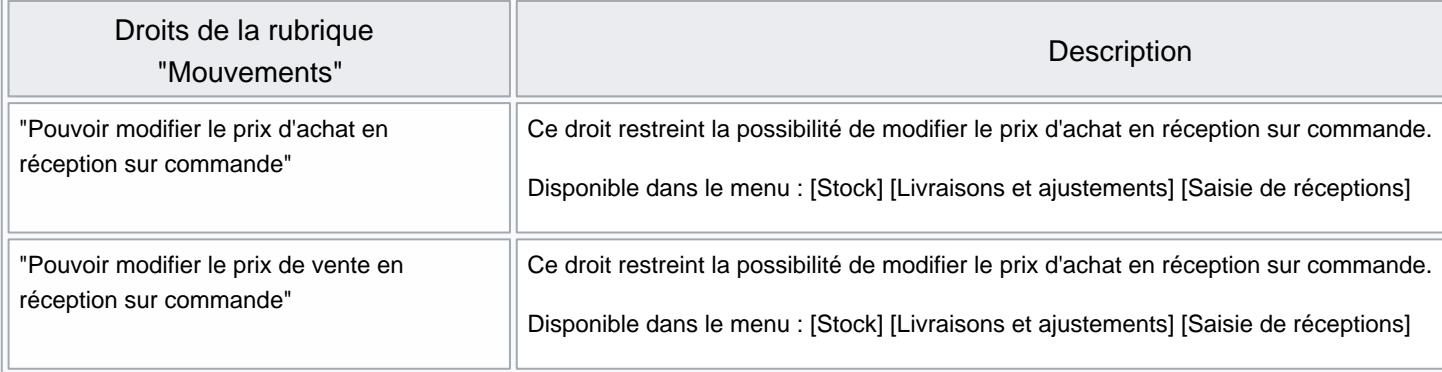

#### Droits utilisateurs de la rubrique "Mouvements" / "Mouvement de stock"

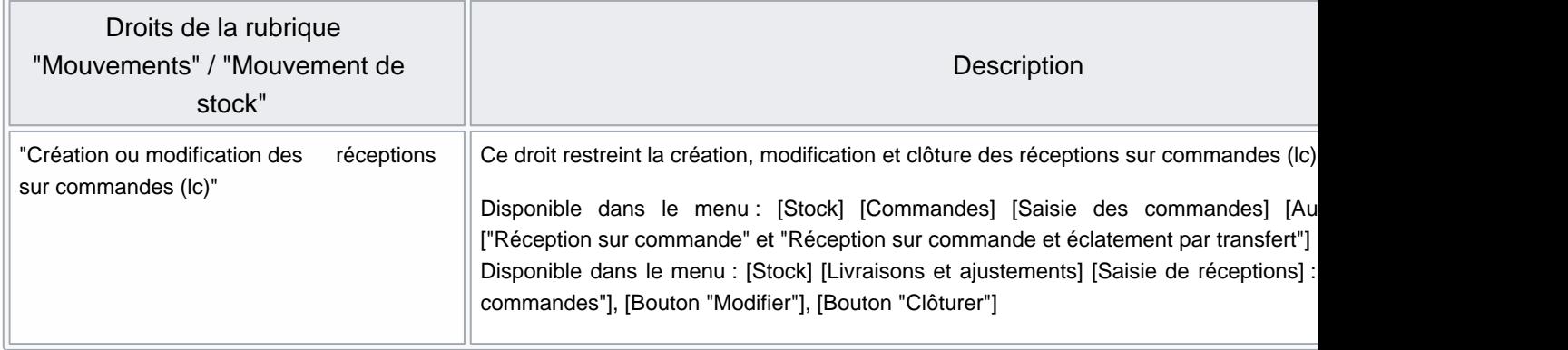

## <span id="page-5-0"></span>Paramètres

- Système > Paramétrages > Options générales > Gestion des mouvements de stock
- Autoriser qu'un seul fournisseur en réception sur commande par transfert :
	- Paramètre général (concerne tous les utilisateurs de tous les services de réplication), décoché par défaut
	- si coché, permet de limiter la réception à un seul fournisseur et ainsi générer qu'une facture par fournisseur.